# **CYBERTEC**<br>POSTGRESQL SERVICES & SUPPORT

Use Ansible to shepherd your Elephants

Julian Markwort

pgconf.eu 2023

#### Introduction

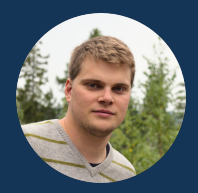

#### Julian Markwort Senior Database Consultant

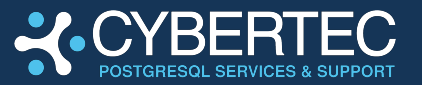

- ▶ PostgreSQL Consulting
- ▶ PostgreSQL Support
- ▶ PostgreSQL Remote DBA
- and more

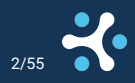

#### **Motivation**

#### ▶ I do a lot of semi-automated deployments

- $\blacktriangleright$  why not automated? because every customer has different needs...
- ▶ I try to automate many of the tasks using Ansible
- ▶ you need help managing all your databases (?)

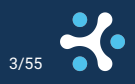

#### Topics:

- ▶ Part I: Introduction to Ansible, YAML
- ▶ Part II: Writing Playbooks
- ▶ Part III: Writing Templates
- ▶ Part IV: DBA tasks with Ansible
- ▶ Part V: Creating and Keeping secrets with Ansible

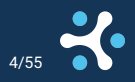

#### <span id="page-4-0"></span>[Part I: Introduction to Ansible, YAML](#page-4-0)

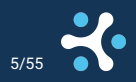

#### What is Ansible?

 $\blacktriangleright$  tool to manage all your servers/machines/containers/...

- $\blacktriangleright$  works with heterogeneous environments, i.e..:
	- $\blacktriangleright$  different operating systems and versions
	- ▶ different package managers
	- $\blacktriangleright$  through jump servers...
- ▶ executes tasks on targets using *ssh* and *python* only
- ▶ tasks described in *YAML*
- ▶ lots of modules for additional features

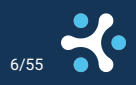

#### What is YAML ?

- ▶ Yet Another Markup Language
- ▶ superset of JSON (i.e. JSON is valid YAML but not the other way round):
- ▶ good way of making data (variables, objects, arrays) human readable

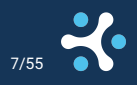

#### What is YAMI?

#### hello**:** world array**:**

- **-** one**:** foo
- **-** two**:** bar

object**:**

a**:** test

b**:** 42

## "hello": "world", "array": [ "one": "foo" "two": "bar" ], "object": { "a": "test",  $"b"$ : 42

Use Ansible to shepherd your Elephants Julian Markwort pgconf.eu 2023 8/55

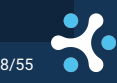

#### create an inventory

 $\blacktriangleright$  specifying all hosts becomes fairly annoying soon ▶ Inventories are written in ini or YAML files

cat inventory

**[all:vars]** ansible\_user=root

#### **[db\_hosts]**

demo-server-1

demo-server-2

demo-server-3

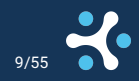

Use Ansible to shepherd your Elephants **Markwort Markwort Product Ansible to shephants** pgconf.eu 2023

#### create an inventory

cat inventory.yaml

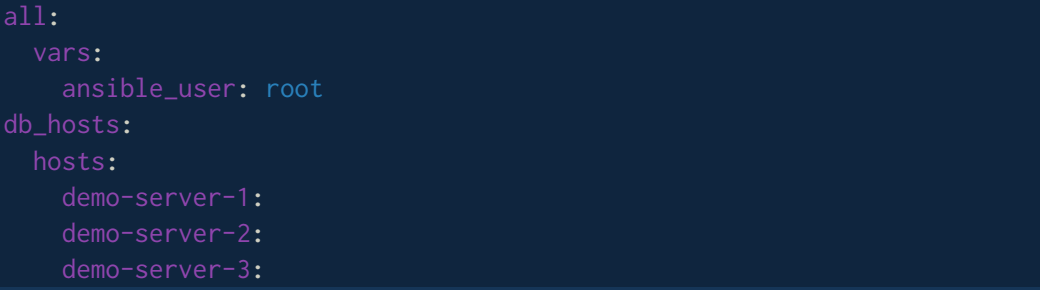

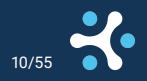

Use Ansible to shepherd your Elephants **Julian Markwort Community** Dubian Markwort pgconf.eu 2023 10/55

#### use an inventory

ansible db\_hosts -i inventory -m shell -a 'uname -r'

```
demo-server-3 | CHANGED | rc=0 >>
5.15.0-91-generic
demo-server-2 | CHANGED | rc=0 >>
5.15.0-91-generic
demo-server-1 | CHANGED | rc=0 >>
5.15.0-91-generic
```
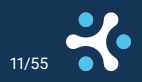

Use Ansible to shepherd your Elephants **Markwort Markwort Product Ansible to shephants** pgconf.eu 2023

#### a simple playboook

 $\triangleright$  it becomes annoying to run all modules manually, that's what playbooks are for!

cat playbook.yaml

- **-** hosts**:** demo-server-1 tasks**:**
	- **-** name**:** run whoami
		- cmd**:** whoami
		- register**:** whoami\_result
	- **-** name**:** show returned value
		- debug**:**
			- var**:** whoami\_result.stdout

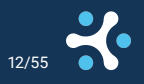

#### run a playbook ansible-playbook -i inventory playbook.yaml

```
PLAY [demo-server-1] ************************************************************************************************
TASK [Gathering Facts] **********************************************************************************************
Monday 11 December 2023 22:27:20 +0100 (0:00:00.006) 0:00:00.006 *******
ok: [demo-server-1]
TASK [run whoami] ***************************************************************************************************
Monday 11 December 2023 22:27:22 +0100 (0:00:01.539) 0:00:01.546 *******
changed: [demo-server-1]
TASK [show returned value] ******************************************************************************************
Monday 11 December 2023 22:27:22 +0100 (0:00:00.468) 0:00:02.015 *******
ok: fdemo-server-11 => f"whoami_result.stdout": "root"
}
PLAY RECAP **********************************************************************************************************
demo-server-1 : ok=3 changed=1 unreachable=0 failed=0 skipped=0 rescued=0 ignored=0
Monday 11 December 2023 22:27:22 +0100 (0:00:00.077) 0:00:02.093 *******
===============================================================================
Gathering Facts ---------------------------------------------------------------------------------------------- 1.54s
run whoami --------------------------------------------------------------------------------------------------- 0.47s
show returned value ------------------------------------------------------------------------------------------ 0.08s
```
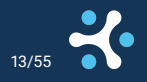

#### run a playbook

▶ "Gathering Facts" takes quite a long time initially ▶ What are these "Facts" that Ansible gathers?  $\blacktriangleright$  information about the target machines

ansible demo-server-1 -i inventory -m setup

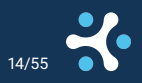

#### Ansible Facts - network stuff

```
"ansible_default_ipv4": {
    "address": "192.168.124.66",
   "interface": "enp1s0",
```
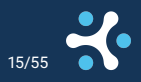

Use Ansible to shepherd your Elephants Julian Markwort pgconf.eu 2023 15/55

#### Ansible Facts - OS stuff

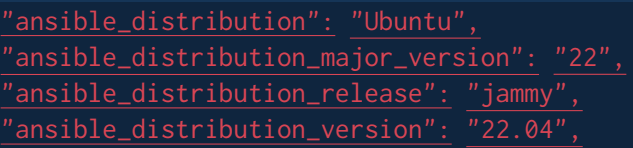

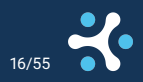

Use Ansible to shepherd your Elephants Julian Markwort pgconf.eu 2023 16/55

#### Ansible Facts - machine

"ansible\_memtotal\_mb": 991, "ansible\_nodename": "demo-server-1", "ansible\_pkg\_mgr": "apt", "ansible\_processor\_cores": 1,

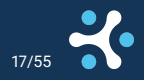

Use Ansible to shepherd your Elephants Julian Markwort pgconf.eu 2023 17/55

#### speed up Fact Gathering

All this fact gathering takes up valuable time! - can be cached! cat ansible.cfg

#### **[defaults]**

```
gathering = smart
fact_caching = jsonfile
fact_caching_connection = .ansible_cache/
# timeout in seconds
fact_caching_timeout = 7200
```
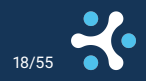

Use Ansible to shepherd your Elephants **Markwort Markwort** Publian Markwort pgconf.eu 2023

#### Task Failure

 $\triangleright$  Ansible will halt execution of further tasks for a host that failed a task  $\triangleright$  other hosts can still continue with the remaining tasks  $\blacktriangleright$  behaviour can be changed for every task: ▶ ignore\_errors - ignore errors if not critical  $\blacktriangleright$  failed when - what constitutes a failure ▶ changed\_when - what consistutes a "changed" state

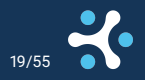

## <span id="page-19-0"></span>[Part II: Writing Playbooks](#page-19-0)

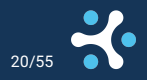

#### Playbook concepts

- $\blacktriangleright$  playbooks are like cooking recipes
- $\triangleright$  combine multiple modules in the right order
- ▶ use results from previous modules to change behaviour
- $\blacktriangleright$  use variables to change behaviour

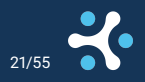

#### define your own variables

 $\blacktriangleright$  add variables directly to inventory

```
[db_hosts:vars]
pg_port=5432
pg_version=16
pg_base_dir=/pgsql
```
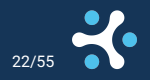

Use Ansible to shepherd your Elephants **Durian Structure Confluent Analysis** Julian Markwort **pgconf.eu 2023** 22/

## Playbook to install PostgreSQL

cat install\_postgresql.yaml

- **-** hosts**:** db\_hosts tasks**:**
	- **-** name**:** install postgresql-common apt**:**
		- name**:** postgresql-common
	- **-** name**:** run script to install postgresql.org repos shell: "/usr/share/postgresql-common/pgdg/apt.postgresql.org.sh -y"

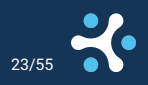

## Playbook to install PostgreSQL

**-** name**:** disable creation of main postgresql cluster path**:** /etc/postgresql-common/createcluster.conf regexp**:** "ˆ#create\_main\_cluster = true" line**:** "create\_main\_cluster = false"

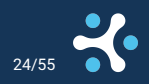

## Playbook to install PostgreSQL

**-** name**:** install postgresql

apt**:**

name**:**

- **-** "postgresql-client-{{pg\_version}}"
- **-** "postgresql-{{pg\_version}}"

update\_cache**:** yes

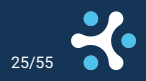

cat vars.yaml

pg\_bin\_dir**:** "/usr/lib/postgresql/{{pg\_version}}/bin" pg\_data\_dir**:** "{{pg\_base\_dir}}/{{pg\_version}}/data"

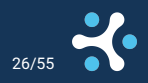

#### Include Variables

cat initdb.yaml

- **-** hosts**:** db\_hosts tasks**:**
	- **-** include\_vars**:** vars.yaml
	- **-** name**:** make sure postgres base dir exists

```
name: "{{pg_base_dir}}"
state: directory
```

```
owner: postgres
```

```
group: postgres
```
mode**:** 0700

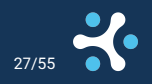

#### Conditional Tasks

```
- name: Check if PostgreSQL database is initialized.
   path: "{{pg_data_dir}}"
 register: pg_data_dir_stat
- name: Run initdb
 when: not pg_data_dir_stat.stat.exists
 become: true
 become_user: postgres
 command: >-
   {pg_bin\_dir}\/initdb --pgdata {pg\_data\_dir}{% if use_data_checksums is defined %}
      --data-checksums
      {% endif %}
```
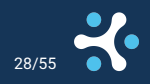

## <span id="page-28-0"></span>[Part III: Writing Templates](#page-28-0)

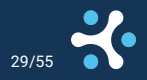

#### Jinja Templating

- ▶ Jinja is nice for templating words, sentences, whole documents ▶ We've already seen some Jinja magic in the playbooks
	- $\blacktriangleright$  everything surrounded by {{}} is treated as a Jinja block

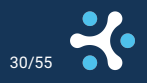

## Jinja offers:

- ▶ boolean expression evaluation
- ▶ (nested) loops
- ▶ filters:
	- ▶ make sure a variable is not undefined

```
possibly_undefined | default('defined')
```

```
▶ list to CSV
```

```
list_of_things | join(',')
```

```
\blacktriangleright set operations
```
set\_a | difference (set\_b)

```
▶ and many more
```
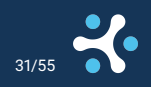

## Template a Config File

cat template/postgresql.conf.j2

```
# cluster
listen addresses = '0.0.0.0'port = \{ \{ pg\_port \} \}'# memory
shared_buffers: "{{(ansible_memtotal_mb*0.25) | int}}MB"
# Parallel queries:
max_worker_processes: "{{ansible_processor_cores}}"
```
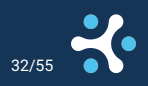

## pg\_hba - goal

#### $\triangleright$  connections can be established when

- $\blacktriangleright$  they match a database,
- $\blacktriangleright$  they match a user,
- ▶ and they match a host

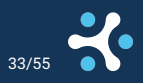

## pg\_hba - helper vars

- **-** databases**:**
	- **-** dbname**:** db1 users**:**
		- **-** uname**:** db1\_user hosts**:**
			- **-** app1\_host1.local
			- **-** app1\_host2.local
		- **-** uname**:** db1\_admin hosts**:**
			- **-** 10.100.200.123/32
	- **-** dbname**:** all

users**:**

**-** uname**:** pgwatch2

hosts**:**

**-** 10.100.200.224/31

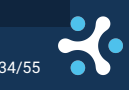

#### pg\_hba - template

cat template/pg\_hba.conf.j2

local all postgres peer

```
{% for database in databases %}
{% for user in database.users %}
{% for host in user.hosts %}
host {{database.dbname}} {{user.uname}} {{host}} scram-sha-256
{% endfor %}
{% endfor %}
{% endfor %}
```
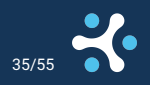

#### pg\_hba - result

local all postgres peer

host db1 db1\_user app1\_host1.local scram-sha-256 host db1 db1\_user app1\_host2.local scram-sha-256 host db1 db1\_admin 10.100.200.123/32 scram-sha-256 host all pgwatch2 10.100.200.224/31 scram-sha-256

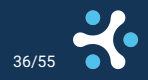

#### <span id="page-36-0"></span>[Part IV: DBA tasks with Ansible](#page-36-0)

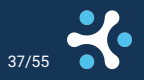

#### Ansible modules for PostgreSQL

There are several modules in Ansible purely for interacting with PostgreSQL:

- ▶ postgresql\_query : Run PostgreSQL queries
- ▶ postgresql\_db : Add or remove PostgreSQL databases
- ▶ postgresql\_user : Add or remove a user/role
- **postgresgl\_privs: Grant or revoke privileges database objects**
- and many more ...

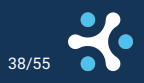

#### requirements

 $\blacktriangleright$  all postgresgl $\preceq$  modules require psycopg2 on the target host ▶ syntax is often similar (login\_host, login\_db, login\_user, login\_password...)

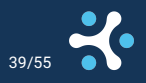

#### Socket Connections

#### the easiest connection option is to use unix sockets

```
- name: run SELECT 1 through socket
  become: yes
  become_user: postgres
  postgresql_query:
    login_unix_socket: "/var/run/postgresql/"
    login_port: "{{pg_port}}"
    query: SELECT 1
```
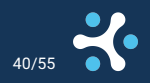

#### Network Connections

```
if you cannot cannot connect locally
```
**-** name**:** run SELECT 1 through network connection local\_action**:** module**:** postgresql\_query query**:** SELECT 1 login\_host**:** "{{ansible\_hostname}}" login\_port**:** "{{postgres\_port}}" login\_password**:** "{{postgres\_password}}"

▶ local\_action delegates task execution to Ansible host ▶ you need to consider transport security

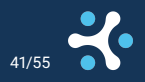

Use Ansible to shepherd your Elephants **Markwort** Julian Markwort **pgconf.eu 2023** 

#### role management

#### $\blacktriangleright$  for each database defined in the vars file

- $\blacktriangleright$  create a database in the cluster
- ▶ add users: \_owner and \_user
- ▶ grant appropriate privileges

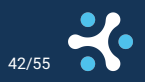

## Loop over all databases

cat postgresql\_privileges.yaml

- **-** hosts**:** db\_hosts become**:** yes become\_user**:** postgres tasks**:**
	- **-** name**:** include vars include\_vars**:** vars.yaml

```
- name: main block
  include_tasks: tasks/postgresql_privileges_db.yaml
 when: db.dbname != 'all'
  loop: "{{databases}}"
  loop_control:
   loop_var: "db"
```
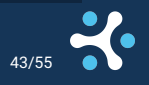

#### create database

cat tasks/postgresql\_privileges\_db.yaml

```
- name: create db_owner role with LOGIN
  postgresql_user:
    db: postgres
    name: "{{db.dbname}}_owner"
    role_attr_flags: LOGIN
    password: "{{lookup('vars', db.dbname + '_owner_password')}}"
```
**-** name**:** create database with OWNER db\_owner postgresql\_db**:** name**:** "{{db.dbname}}" owner**:** "{{db.dbname}}\_owner"

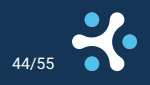

Use Ansible to shepherd your Elephants **Markwort** Julian Markwort **pgconf.eu 2023** 

## privileges

```
- name: REVOKE CREATE ON SCHEMA public FROM PUBLIC;
  postgresql_privs:
    db: "{{db.dbname}}"
    state: absent
    priv: CREATE
    type: schema
    obj: public
    role: PUBLIC
```
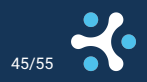

#### roles

```
- name: CREATE ROLE db_user LOGIN
 postgresql_user:
   db: "{{db.dbname}}"
   name: "{{db.dbname}}_user"
   role_attr_flags: LOGIN
   password: "{{lookup('vars', db.dbname + '_user_password')}}"
```
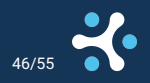

#### default privileges

**-** name**:** ALTER DEFAULT PRIVILEGES FOR ROLE db\_owner GRANT ... to db\_user postgresql\_privs**:**

```
db: "{{db.dbname}}"
```

```
type: default_privs
```

```
target_roles: "{{db.dbname}}_owner"
```

```
privs: "{{item.privs}}"
```

```
objs: "{{item.objs}}"
```

```
role: "{{db.dbname}}_user"
```
loop**:**

- **- {**privs**:** "SELECT,INSERT,UPDATE,DELETE"**,** objs**:** TABLES**}**
- **- {**privs**:** USAGE**,** objs**:** SEQUENCES**}**
- **- {**privs**:** EXECUTE**,** objs**:** FUNCTIONS**}**

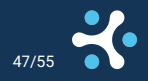

## <span id="page-47-0"></span>[Part V: Keeping secrets with Ansible](#page-47-0)

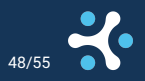

#### ansible-vault

- $\triangleright$  can be used to encrypt vars
- ▶ encrypted vars can be used as usual in playbooks and jinja templates
- ▶ encryption key can be given to ansible via a password file or prompt

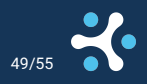

#### store a secret in vault

ansible-vault encrypt\_string \ --vault-password-file vault.key \ --name db1\_user\_password \ \$(openssl rand -base64 24) \ >> vars/cluster\_one.yaml

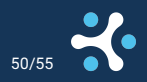

#### vault contents

#### cat vars/cluster\_one.yaml

\$ANSIBLE\_VAULT:1.1:AES256 66643636373036323465326630613366666164343136383738623661646565343831616238626539 3636633231623166663337303732316461393466373134310a343963616665613766346663386162 63633262626166366261353130623334373066653031323464666166656664346131373066336237 3764343939613966360a333366616331386535623264333635343861613438316131633735663864 30343665386539356562353336646239306263643035366263333361666164346665353761633162 3562633239353935376430393738333331633137373666613936

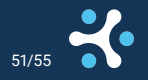

## <span id="page-51-0"></span>[Conclusion](#page-51-0)

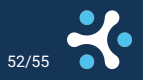

#### Conclusion

- $\blacktriangleright$  Ansible is very powerful
- $\blacktriangleright$  the learning curve is not very steep
	- ▶ wrapping your head around the YAML and Jinja Syntax takes a bit of time
- $\blacktriangleright$  the Ansible docs are a great resource for finding modules, understanding their functionality, and for learning new patterns like loops and filters

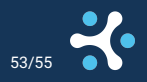

#### **Conclusion**

- $\triangleright$  challenge is not using the modules, but using them effectively
- ▶ the prerequisite to doing something effectively in Ansible is having good input data in a useable format
- $\triangleright$  you cannot write a single playbook that can be used for every scenario
	- $\blacktriangleright$  just like you cannot write one recipe to cover every meal
- $\triangleright$  therefore it's often fruitless to piggyback onto someone else's playbooks
- learn how to write playbooks yourself!

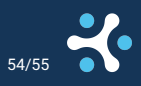

<span id="page-54-0"></span>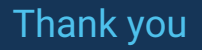

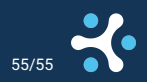

Use Ansible to shepherd your Elephants Julian Markwort pgconf.eu 2023 55/55